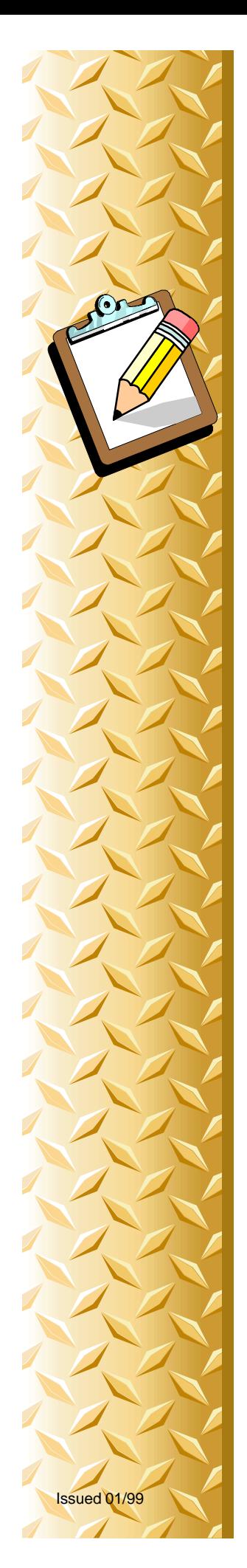

**Page 1 of 3**

# O-03: Time Brake

## SAFETY FIRST

- $\Box$  Follow all Caterpillar facility safety standards when performing this task.
- $\Box$  Manlift requires using a safety harness.

### EQUIPMENT

- $\Box$  manlift (if the position feedback is lost)
- $\square$  safety harness
- $\Box$  Allen Bradley PLC-5 program panel or IBM PC with Allen Bradley 6200 software

#### RESOURCES

 $\Box$  Mechanical Technician, Machine Repairman/Maintenance Mechanic, Machine Operator

### Time Brake

- 1. Using the ladder logic printouts, locate the main control panel and rack for the Press Control brake requiring timing.
- 2. Transport and connect interface to control panel.
	- $\square$  Connect the communication cable to the Allen Bradley PLC-5 processor. Connection location will vary.

**Computer** Connection -

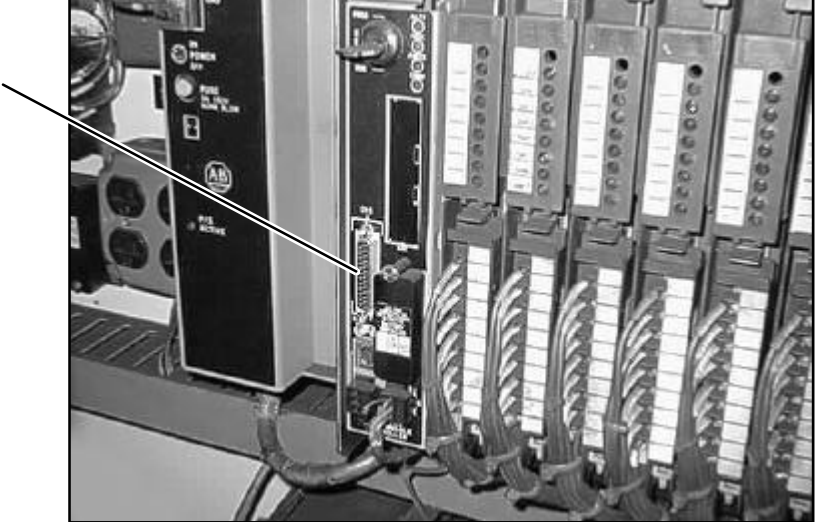

Computer-to-PLC Processor Connection

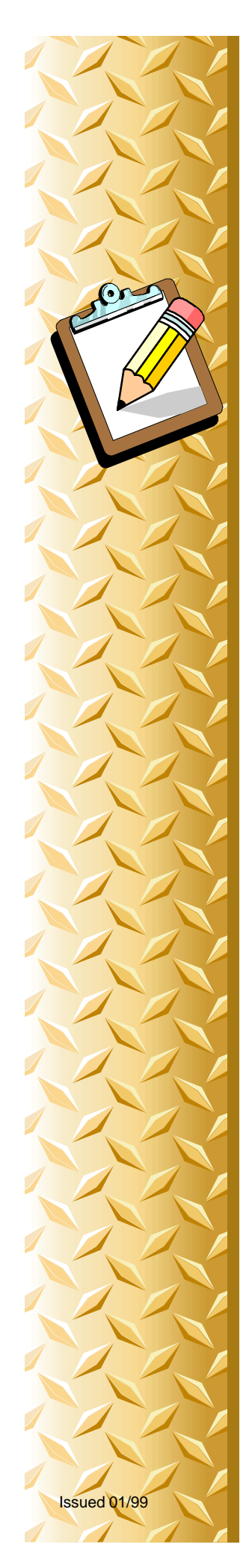

**Page 2 of 3**

- 3. Select "6200" by pressing [F5].
- 4. Select "WHO" by pressing [F5].
- 5. Select "WHO ACTIVE" by pressing [F5].
- 6. Select the machine number by pressing the arrow keys until your machine number is highlighted.
	- $\Box$  This is the number of the machine you are working on. It should be displayed on the side of the control panel you are working from.
- 7. Select "On-line Program" by pressing [F1].
- 8. Select "Monitor File" by pressing [F8].
- 9. Identify the "logic" for the brake in the ladder logic listing for the machine.
	- $\Box$  The listing should be located in the bottom of the control panel.
	- $\Box$  Locate the address for the brake from the listing.
- 10. Identify the limit test range.
	- $\Box$  This is the lower and upper ranges, in degrees, in which the brake is set to operate.
	- $\Box$  Move the red cursor by using the arrow keys to the LIM (limit) instruction.
	- $\Box$  The upper and lower values are displayed in this box, along with the addresses for modifying the values.
- 11. Determine the required adjustment for the brake value.
	- $\Box$  Communicate with the machine repairman and the operator to determine what adjustment is required.
- 12. Adjust the data value of the lower limit range.
	- $\Box$  Select "Data Monitor" by pressing [F8].
	- $\Box$  Using the arrow keys, extend the ram further to adjust this value. Raise the data value 5°.
	- $\Box$  Using the arrow keys, extend the ram less to adjust this value. Lower the data value by 5°.

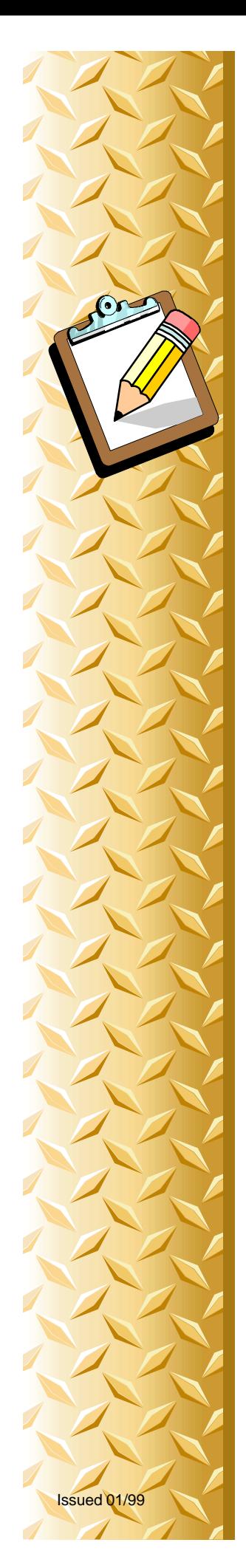

- Note: Adjust the value by five degrees or a similar small increment to avoid unwanted changes.
	- $\Box$  Check the clutch window for degrees to make sure the brake adjustment is not overlapping the clutch degree.
- 13. Continue to monitor the brake timing with the Operator, Machine Repairman, and/or an Electrical Engineer until you are satisfied that the timing is accurate.